# **XVI Congreso Nacional de Tecnologías de la Información Geográfica 25, 26 y 27 de Junio de 2014. Alicante.**

# Omisor: un S.I.G. desarrollado por la administración local para la lucha contra el fraude fiscal inmobiliario.

# Oscar Tormo Moratalla\*

*Coordinador Udad. de Información Gráfica. Suma Gestión Tributaria Dip. De Alicante* 

#### **Resumen**

En la actualidad la base tributaria sobre la que se sustentan las administraciones locales, que son los entes con un mayor impacto sobre el territorio, son los impuestos sobre los bienes inmuebles. El nivel de fraude alcanzado, ha llevado a SUMA, Gestión Tributaria a desarrollar un Sistema de Información Geográfica (SIG) para corregir esta situación.

Se trataba de crear y explotar la herramienta SIG capaz de analizar la información geográfica con el objetivo de aflorar la riqueza inmobiliaria oculta y generar así una distribución equitativa de la carga fiscal entre todos los ciudadanos. Se perseguía en concreto:

- Detectar la riqueza inmobiliaria oculta en el territorio.
- Conocer los titulares de las propiedades inmobiliarias que no tributan o lo hacen de forma incorrecta.
- Demostrar documentalmente la existencia del patrimonio inmobiliario oculto.
- Iniciar y proseguir los trámites necesarios hasta la puesta en tributación de los inmuebles detectados.

Se ha desarrollado un SIG capaz de integrar BBDD gráficas y alfanuméricas para detectar aquellos inmuebles que incumplen de forma total o parcial la obligación de tributar. Se obtiene una aplicación que emplea como cartografía básica la catastral, superponiendo sobre ella todas las cartografías disponibles paliando así las posibles desactualizaciones de la cartografía catastral. La aplicación es capaz de relacionar las BBDD gráficas con las alfanuméricas procediendo a la medición de todas y cada una de las parcelas existentes en el territorio y de la superficie construida que hay sobre ellas para informarnos de aquellos inmuebles que, total o parcialmente, no tributan. En apenas unos minutos es capaz de

<sup>\*</sup> oscar.tormo@suma.es

El SIG es capaz de localizar sobre el territorio todas estas incidencias mostrándolas sobre imágenes aéreas y sobre cartografía, al mismo tiempo que nos aporta los datos del titular que debería estar tributando por el inmueble y su domicilio fiscal a efectos de notificación.

Con la creación de una ficha virtual con los datos completos de cada inmueble, desencadena el procedimiento administrativo para su puesta en tributación.

La aplicación de este SIG sobre el territorio provincial está contribuyendo decisivamente a la consecución de la demanda social de una mejor administración del territorio y a un mayor y más equitativo aprovechamiento de los recursos fiscales de la provincia.

Palabras clave: Administración local; riqueza inmobiliaria;fraude fiscal inmobiliario; recursos económicos del territorio.

#### **1. Introducción**

El problema que se le plantea a una administración local, como es un municipio, es tan sencillo de plantear como complejo de resolver: la falta de recursos económicos para lograr prestar los numerosos servicios de los que es responsable con la cada vez mayor calidad con la que son exigidos. En la provincia de Alicante, el principal problema que se le plantea al Organismo provincial de Gestión Tributaria, SUMA es cómo lograr que los municipios obtengan los recursos económicos a los que tienen derecho y que permanecen ocultos.

#### *1.1. Los recursos económicos de los municipios: impuestos sobre los bienes inmuebles.*

Estos recursos de los municipios proceden en su mayor parte de aquellos con mayor impacto económico sobre el territorio y sus habitantes: el impuesto de bienes inmuebles, las licencias de obras y construcciones, tasas de residuos, plusvalías, etc. y por tanto es de ahí de donde se obtiene su mayor fuente de financiación. Sin embargo en la provincia de Alicante, pese al enorme parque inmobiliario con que contamos, teníamos un grave problema de ocultación de inmuebles por parte de sus titulares ya sea por dejadez, ignorancia o escaso interés en contribuir a las haciendas municipales con los impuestos y tasas que legalmente les corresponde.

# *1.2. Escasez de recursos económicos y desigualdad tributaria*

Esta situación planteaba dos grandes inconvenientes:

El primero es la dificultad por parte de los ayuntamientos en obtener los recursos necesarios para su correcto funcionamiento. Se venían prestando unos servicios públicos a unos titulares que no contribuyen a ellos en modo alguno. Esto llevaba a un segundo problema y no por ello menos grave:

el de la desigualdad en el reparto de las cargas fiscales. El complejo sistema, por burocrático, de incluir en los padrones la riqueza inmobiliaria por parte de sus titulares así como el desbordamiento de la administración catastral en lo que a la inspección se refiere, había desembocado en una práctica que acababa beneficiando a quien incumplía con sus responsabilidades en cuanto a los tributos con base territorial.

# *1.3. Creación de un SIG para Detectar el fraude fiscal inmobiliario.*

Se planteaba un dilema enormemente complejo: en una provincia con un territorio que se extiende sobre algo más de 548.000 Has. y que proporciona el soporte físico a unos dos millones de bienes inmuebles ¿cómo localizar aquellos inmuebles que no están contribuyendo a la carga fiscal a la que están legalmente obligados?.Para dar respuesta a una cuestión tan compleja, se planteó un ambicioso objetivo principal: Disponer de una herramienta SIG capaz de analizar la información geográfica y tributaria con el objetivo de aflorar la riqueza inmobiliaria oculta. Se perseguía en concreto:

- Detectar los inmuebles, ya sea sobre suelo urbano o rústico que no estén tributando.
- Conocer los titulares de las propiedades inmobiliarias que no tributan o lo hacen de forma incorrecta.
- Demostrar documentalmente la existencia del patrimonio inmobiliario oculto.
- Iniciar y proseguir los trámites administrativos necesarios hasta la puesta en tributación de los inmuebles detectados.

Debido a que se manejan unas bases de datos alfanuméricas muy específicas y con unas características concretas orientadas a la generación de padrones cobratorios, se optó por el planteamiento de crearlo "ex novo" por parte del personal de SUMA y de la empresa pública de SUMA, Geonet Territorial. Se decidió la creación de un SIG focalizado en el tipo de información con que trabaja este organismo de gestión tributaria local.

# **2. Metodología de uso, materiales, datos y herramientas.**

Una vez descrito "qué hace" el aplicativo, se describe la metodología de uso del programa, que se estructura en tres fases secuenciales, cada una de ellas mostrando una pantalla diferente:

#### *2.1. Primera Fase: selección del objeto de la investigación y bases gráficas*

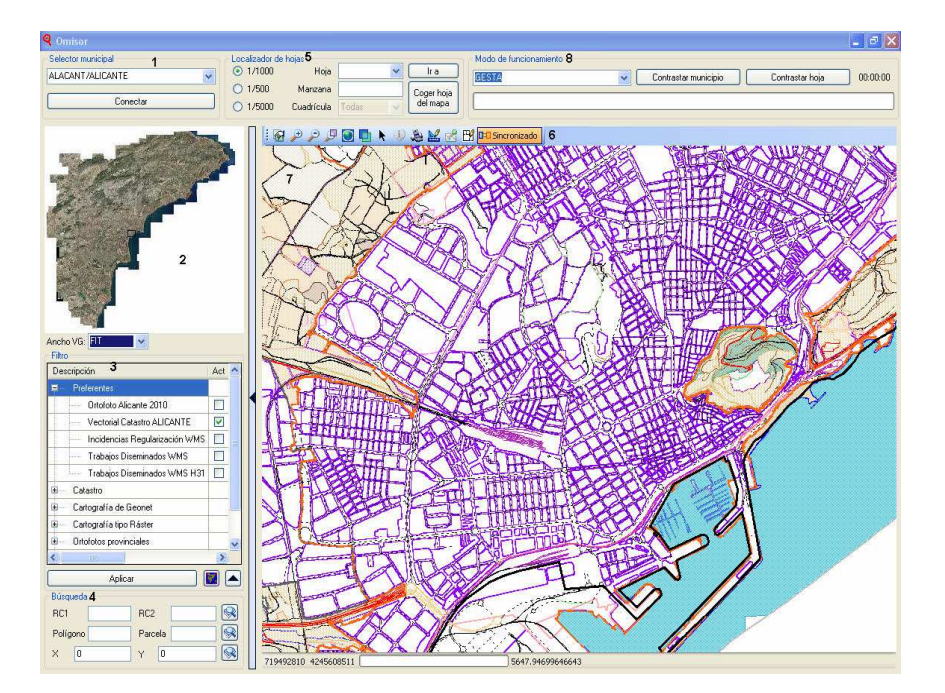

Fig.1 Primera pantalla del Omisor.

Esta fase despliega una primera pantalla que nos permite elegir el municipio sobre el que vamos a actuar así como seleccionar la información gráfica con la que vamos a trabajar:

- *2.2. Herramientas de selección y manejo de datos.* 
	- 1. Selector municipal y botón Conectar: Con el primero seleccionamos el municipio a trabajar desde el desplegable. El segundo botón nos permite acceder a la base de datos gráfica del municipio elegido.
	- 2. Visor General (VG) El visor está predeterminado para que nos aparezca la ortofoto provincial de Alicante en huso 30. Sobre ella nos enmarca el municipio que se ha seleccionado para así situar gráficamente el municipio en su contexto provincial.
	- 3. Filtro: Aquí se encuentran los diferentes proveedores gráficos disponibles para cada municipio que elegimos. La columna "Descripción" informa de las cartografías e imágenes accesibles. Por defecto, la información de partida es el vectorial de catastro actualizado mediante descarga desde la Oficina Virtual del Catastro.
	- 4. Búsqueda**:** Pantalla que nos permite localizar parcelas de urbana y rústica así como zonas concretas mediante cruce de coordenadas U.T.M.

En la primera fila se introduce la referencia catastral de urbana. Se registran los catorce dígitos usando las casillas RC1 Y RC2 o utilizar sólo RC1 para buscar por siete primeros dígitos (manzana y parcela) o los cinco primeros (manzana).

- 5. Localizador de hojas**:** Para acceder directamente a una hoja catastral E:1/1.000 o E:1/5.000, seleccionaremos primero cualquiera de las tres escalas disponibles. También podemos seleccionar el municipio completo.
- 6. Pantalla principal**:** Sobre ella se presentan los datos gráficos seleccionados mediante las herramientas anteriormente descritas.

En la pantalla principal se presenta la información de forma centrada; las referencias catastrales o coordenadas que hayamos introducido como parámetro de búsqueda aparecen en el centro de esta pantalla.

- 7. Barra de herramientasSobre la pantalla principal aparece disponible una barra con una serie de herramientas para el manejo de la información gráfica.
- *2.3. La desactualización de la cartografía; necesidad de un nuevo proveedor gráfico.*

A la hora de incluir los proveedores gráficos necesarios para el trabajo a desarrollar siempre se planteaba el mismo problema. ¿Qué cartografía digital refleja fielmente y de forma actualizada la realidad del territorio a nivel inmobiliario?. La respuesta siempre era la misma: ninguna; ni siquiera el vectorial de catastro que, según que municipios, muestra importantes lagunas por desactualización. Esto nos generaba una limitación importante por que, si no tenemos una fuente de información gráfica que refleje fielmente las construcciones existentes sobre el territorio, el posterior contraste con las bases de datos de los padrones tributarios, será siempre deficiente e introducirá anomalías en la detección de inmuebles que no tributan.

Para resolver este problema se llegó a una solución: la restitución cartográfica a E:1/5.000 de las ortoimágenes aéreas procedentes principalmente, del P.N.O.A. del Instituto Geográfico Nacional. De esta forma actualizamos cada dos/tres años nuestra base de datos gráfica de toda la provincia. Junto con el vectorial de catastro, se ha convertido en la principal fuente de alimentación gráfica del sistema y en la de mayor importancia para detectar construcciones en suelo rústico.

# *2.4. Segunda fase: el contraste gráfico-alfanumérico.*

8.- Una vez se acciona el botón "Contrastar municipio" el aplicativo procede a detectar todas las manzanas y parcelas. Mide tanto los polígonos de suelo como de construcción presentes en la cartografía catastral y en la citada restitución cartográfica E.1/5.000. Tomando la referencia catastral como nexo de enlace entre la información gráfica y alfanumérico, compara la enorme cantidad de información gráfica con los datos contenidos en los padrones del impuesto de bienes inmuebles. Entra así en una segunda fase desplegando la información en una segunda pantalla.

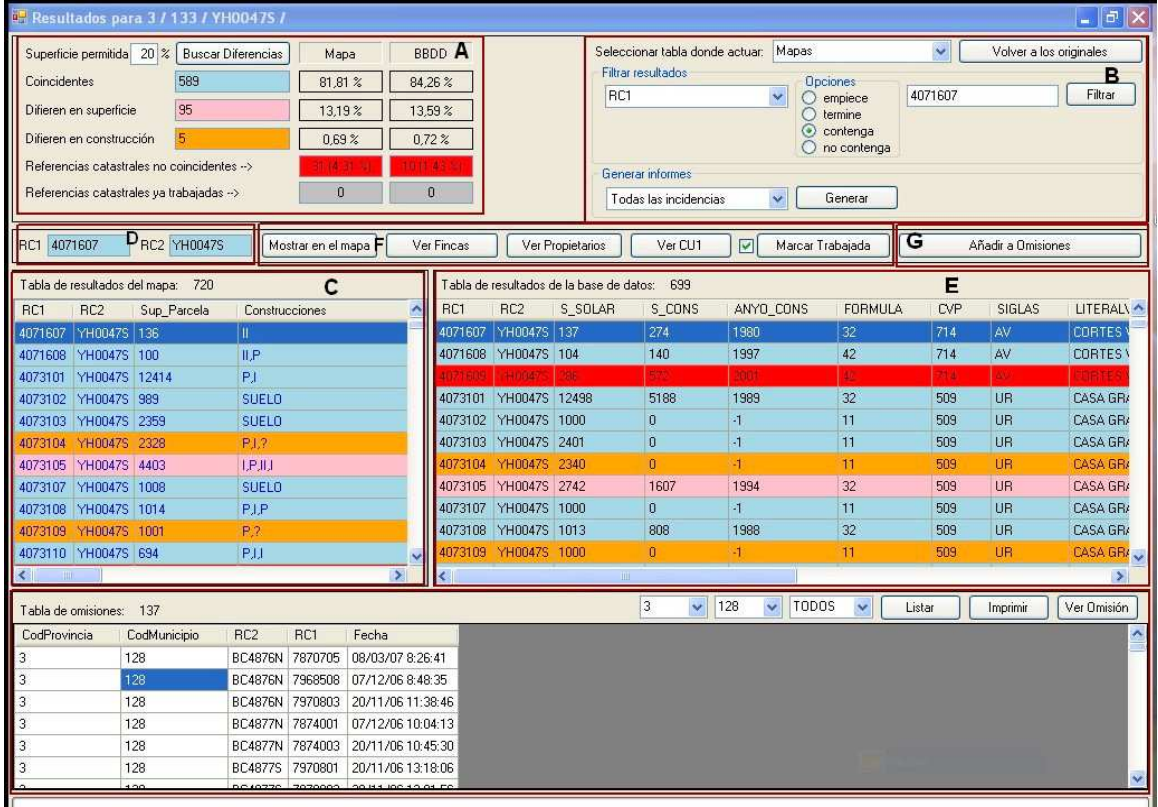

Fig.2. Segunda pantalla del Omisor

# *2.5. Análisis de la información y generación de datos. Discriminación de la información.*

A.- Búsqueda de Diferencias**:** Es la primera actuación que debemos realizar sobre esta pantalla para el correcto manejo de los datos proporcionados.

"Superficie permitida" Aquí se introduce el rango porcentual de diferencia de superficie construida entre ambas bases de datos analizadas. Consiste en un patrón de búsqueda que le indica al programa a partir de qué porcentaje nos interesa que nos muestre las no coincidencias. De esta forma, queda descartada de forma automática las diferencias encontradas en lo que se localiza en el gráfico y lo que tributa en el alfanumérico que debido a su escasa entidad, no van a desencadenar el procedimiento para su puesta en tributación.

El programa analiza el vectorial para compararlo con el alfanumérico, distribuyendo los resultados según el tipo de diferencia encontrado.

Coincidentes: Aquellas fincas cuyos datos de superficie y elementos constructivos son coincidentes en base de datos gráfica y alfanumérica. Normalmente suponen el mayor porcentaje de fincas, permitiendo al operador centrarse sobre aquellas otras que muestran incidencias.

Difieren en superficie: Nos indica el número de fincas que, una vez medida su superficie de suelo en el vectorial, ésta difiere en un porcentaje superior del rango indicado respecto de las superficie que tributa en base de datos.

Difieren en construcción: Son las más interesantes. Vienen señaladas en este color aquellas fincas del vectorial que contienen elementos constructivos y en la base de datos alfanumérica tributan únicamente como solar.

Referencias catastrales no coincidentes: Se refiere a las referencias catastrales existentes sólo en una de las bases de datos.

Referencias catastrales ya trabajadas: En color gris se marcan las fincas revisadas con la finalidad de no incidir de nuevo sobre ellas.

B.- Realiza filtros de los resultados y genera informes en .pdf sobre los resultados obtenidos.

C.- Tabla de resultados del mapa: Situada en la parte izquierda de la pantalla, es la tabla donde se muestran los datos obtenidos del análisis de la cartografía vectorial que se plasma en los distintos colores que nos indican los tipos de no coincidencias encontrados en el contraste con la base de datos alfanumérica.

D.- Finca seleccionada para, mediante las diferentes herramientas, obtener su titularidad

E.- Tabla de resultados de la base de datos: situada en la parte derecha de la pantalla, es la tabla donde se muestran los datos obtenidos del análisis de la base de datos alfanumérica y los distintos colores que nos indican los tipos de no coincidencias encontrados en el contraste con la cartografía.

En las distintas columnas tenemos todos los datos disponibles en la base de datos para cada finca.

F.- Visualización de datos gráficos y alfanuméricos en detalle: titularidad desde la BBDD de los padrones cobratorios, padrones de los ayuntamientos, catastro, etc. Imágenes aéreas de libre acceso, croquis catastrales y domicilio fiscal del titular.

#### *2.6. Tercera fase: selección de los inmuebles objeto de procedimiento para su puesta en tributación.*

G.- Añadir a omisiones: con el accionamiento de este botón el aplicativo nos conduce a una tercera y última fase del trabajo. Una vez el SIG ha realizado todas las operaciones de contraste entre el gráfico y el alfanumérico se seleccionan aquellas fincas consideradas como "omisiones", es decir, fincas que contienen elementos constructivos que de forma total o parcial no están tributando.

# *2.7. Formulario de Omisión: documentar el inmueble objeto de investigación.*

El programa crea un formulario (Fig.3, a continuación) para documentar la construcción omitida incluyendo datos gráficos y alfanuméricos tales como:

A) Datos de la finca. Para mayor rapidez y comodidad, el programa rellena de forma automática la ficha con las datos existentes para la finca seleccionada. Dichos datos proceden tanto de la base de datos catastral como de la propias bases de datos gráficas y alfanuméricas de SUMA. Estos datos nos aparecen en la parte superior.

B) Datos de situación. Contamos con tres visores para insertar datos gráficos que nos ayuden en la información y localización en campo de la omisión.

*Foto de fachada*: el programa nos inserta de forma automática la imagen de la fachada tomada en campo que esté vinculada en la base de datos alfanumérica. Dispone de la posibilidad de rotación mediante los dos botones de su parte superior. Estas imágenes de fachada proceden de la base de datos fotográfica de SUMA. Durante años se han enviado equipos de personas a campo que han venido fotografiando las fachadas de todas las construcciones de municipios de la provincia. De esta forma, todos los recibos del I.B.I. que obren en la base de datos, deben ir acompañados de la imagen de fachada que identifica la finca.

*Mapa ortofoto* nos inserta la imagen aérea que en ese momento tengamos seleccionada en dicho visor. Seleccionaremos una imagen de ortofotografía a gran escala para distinguir visualmente el inmueble. Para mayor claridad en la presentación, enmarca la finca que es seleccionada quedando rodeada por un trazo grueso.

*Mapa catastral* el aplicativo inserta de forma automática la finca de la cartografía catastral que en ese momento tengamos seleccionada en el visor principal a la mejor escala posible. Para este caso seleccionaremos una porción de la cartografía vectorial suficientemente amplia para emplazar sin duda el inmueble o permitir que el aplicativo lo haga de forma automática.

| $   D  X  $<br>Formulario de Omisión                                                                                                    |                              |                             |            |                                                      |                   |                  |              |
|----------------------------------------------------------------------------------------------------|------------------------------|-----------------------------|------------|------------------------------------------------------|-------------------|------------------|--------------|
| Datos de la finca A<br>CodProvincia CodMunicipio RC1                                                                                                    | Municipio<br>RC <sub>2</sub> |                             |            | Código Cálculo VC Año construcción Objeto tributario |                   |                  |              |
| 133<br>4873506<br>3                                                                                                    | YH0047S<br>TORREVIEJA        |                             | 11         | $-1$                                                 | 591 CL MENORCA 5  |                  |              |
| Datos de situación B<br>Mapa catastral<br>Mapa ortofoto<br>Foto fachada<br>$\boxed{2}$<br>Pegar imagen del Visor Principal<br>Pegar imagen del Visor Principal |                              |                             |            |                                                      |                   |                  |              |
| 48735<br>E<br>55                                                                                                    | $\overline{1}$<br>Ó.         |                             |            |                                                      |                   |                  | wystanisłośc |
| Datos de titulares n<br>NUMCARGO - NIF                                                                                                    | TIPOPERSONA<br><b>NOMBRE</b> | <b>ARCURRINQUEGGERMELES</b> | LITERALVIA | SIGLAS<br>DIRCOMPLETA                                | CODPOSTAL<br>3180 | <b>MUNILIBRE</b> | PROVLIBRE    |
| $*$                                                                                                    |                              |                             |            |                                                      |                   |                  |              |
| ∢                                                                                                    |                              |                             |            |                                                      |                   |                  | ⋗            |
| Observaciones D                                                                                                    |                              |                             |            |                                                      |                   |                  |              |
| Detectada omisión en BDD. Construcción de unifamiliar I altura+piscina; superficie de parcela correcta.                                                        |                              |                             |            |                                                      |                   |                  |              |
| Enviar                                                                                                    |                              | $\mathsf E$                 |            |                                                      |                   | Imprimir         |              |

Fig.3. Tercera pantalla del Omisor

C) Datos de titulares: Aparecen por defecto los datos de titulares disponibles en las bases de datos. Estas bases son por lo general los padrones del impuesto de bienes inmuebles; que pueden ser completados con padrones y listados externos, como padrones de abastecimiento de agua potable, contadores de energía eléctrica, etc.

D) Observaciones: Cuadro de texto para escribir anotaciones por parte del operador que puedan ayudar a clarificar resolver la omisión detectada.

E) Envío: Su destino es una base de datos centralizada que pone la ficha documentada a disposición de cualquier usuario en cualquier localización con red disponible. De esta forma cabe generar la ficha de incidencia desde cualquiera de las 40 oficinas del Organismo y mejorar su documentación o proseguir actuaciones tanto en las oficinas centrales como en cualquier otra oficina con conexión a la red.

*2.8. Ficha de omisión: mejora de la documentación y anotación de actuaciones* 

Las fichas creadas con el Omisor son accesibles para que se les añadan gestiones posteriormente. Al estar alojadas en un servidor, permite, mediante conexión a Internet, que cualquier usuario autorizado incluya diferentes actuaciones y que anexe ficheros gráficos como pueden ser fotografías tomadas en campo, planos de licencias de obra escaneados, diversa documentación, etc.

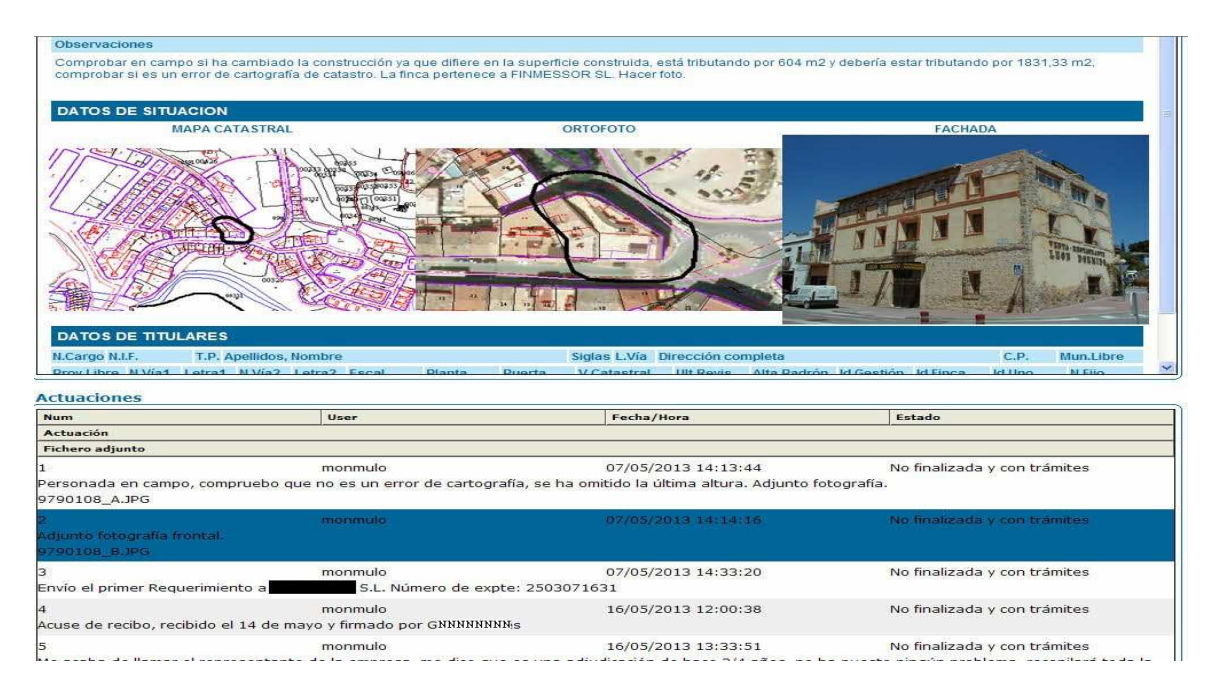

Fig.4.Ficha de omisión. Inmueble no tributando.

Todo ello queda relacionado con la fecha y el usuario que ha accedido a la ficha y las actuaciones con las que la ha mejorado documentalmente.

# **3. Resultados**

# *3.1. Ahorro de tiempo, formación y trabajos de baja eficacia*

Se ha desarrollado un SIG capaz de integrar, comparar y analizar las bases de datos gráficas y alfanuméricas más fiables tanto a disposición de una Administración Pública Local, como de libre acceso. Una aplicación que tenía una premisa irrenunciable: debía ser de fácil manejo, visualización de los datos amigable y obtención rápida de resultados. Con una formación inicial, cualquier persona sin necesidad de conocimientos específicos en manejo de Sistemas Información Geográfica, debía ser capaz de hacer uso de la aplicación y obtener resultados. El aplicativo libera a sus operadores de largos, costosos y poco eficaces trabajos en la búsqueda de los inmuebles que no contribuyen con sus cargas fiscales correspondientes. Es el propio aplicativo el que los localiza ofreciendo datos contrastados y documentados para que sea el propio operador el que tome la decisión de iniciar los trámites.

Los resultados son elocuentes: desde el año 2006 cuando se inician los trabajos con el Omisor se han detectado en la provincia de Alicante 20.829 inmuebles que presentaban algún tipo de incidencia entre su realidad constructiva y lo que tributan por ella.

Un total de 8.380 inmuebles han sido ya puestos en tributación con sus liquidaciones correspondientes por años atrasados en el Impuesto de Bienes Inmuebles, residuos, etc. Otros siete mil inmuebles seguirán en trámites hasta incluirlos en los padrones cobratorios y en torno a la cuatro mil incidencias se han cerrado de forma negativa tras comprobar que eran errores debidos a desactualizaciones gráficas o alfanuméricas. Dentro de esta enorme afloración de riqueza inmobiliaria oculta, encontramos desde pequeños almacenes y viviendas en medio del monte hasta enormes hoteles de 35.000 m<sup>2</sup> construidos al borde del mar. Todo ello ha supuesto la recaudación de unas cifras varias veces millonarias que acaban en los presupuestos municipales para que las entidades locales puedan seguir prestando servicios sobre el territorio que les corresponde.

#### **4. Discusión**

Para que exista una auténtica gestión del territorio, tienen que existir los medios para ejercerla. El principal medio es, sin duda la adecuada financiación de las entidades locales, que son quienes deben poner en práctica las políticas para los ciudadanos y sobre el territorio que más repercusión tienen en la vida diaria de la sociedad. Este SIG contribuye a ello no sólo incrementando lo recursos económicos para los ayuntamientos; además obteniéndolos de aquellas porciones de territorio como son los bienes inmuebles que consumían servicios públicos pero no aportaban la contribución económica correspondiente, con lo cual a la par que se incrementan las aportaciones económicas al municipio, se mejora notablemente la igualdad en el reparto y distribución de cargas fiscales. No es sólo un problema sobre la cantidad de los recursos obtenidos, se incide y muy especialmente, sobre la calidad de los mismos.

# **5. Conclusiones**

#### *5.1. Creación de un SIG para una administración en concreto con un objetivo bien definido.*

La principal conclusión es que estamos ante un caso de éxito de una administración local como es SUMA, Gestión Tributaria, organismo autónomo de la Diputación de Alicante. La experiencia obtenida en años de trabajar "pegados" al territorio provincial, nos llevó a enfocar con claridad el desarrollo de un Sistema de Información Geográfica que se centrara en la obtención de la información para un propósito muy concreto como es el de responder a la pregunta ¿Qué inmuebles deben pagar impuestos y no lo están haciendo?. A veces, tan importante como saber lo que se quiere, es saber lo que no se quiere y este Organismo no quería obtener un complejo SIG multitarea que acabase infrautilizado. La gran iniciativa demostrada, una gran dosis de creatividad y ,por qué no decirlo, la pasión por trabajo desarrollado unido al deseo de contribuir a la mejora y mejor distribución de los beneficios que proporciona el territorio condujo a la creación del Omisor, un Sistema de Información Geográfica creado por una administración local que está generando un gran beneficio a los municipios.

#### **Agradecimientos**

Un especial agradecimiento a:

D. Pau Ferri, Programador de la empresa pública Geonet Territorial y a D. Pedro Pertusa, Analista Programador de SUMA Gestión Tributaria por ser capaces de traducir a lenguaje binario todas las ideas, planteamientos y procesos que se les fue planteando.

A D. Ramón Andarias, Jefe del Área de Informática de SUMA, por su colaboración, apoyo constante al proyecto y valiosa colaboración en la redacción de la comunicación.

A D. José Luís López, Jefe de Planificación y Operaciones de SUMA, Gestión Tributaria; impulsó el proyecto y puso todos los medios económicos y humanos para su consecución.

A Dª Encarna Sánchez, Jefa del Dpto. de Tributos Inmobiliarios por poner su Departamento y su personal al servicio del proyecto.

A D. Manuel de Juan, Director de SUMA, Gestión Tributaria por alentar la publicación de esta comunicación para conocimiento general del gran trabajo que, entre otros muchos, se desarrolla en este Organismo.

#### **Referencias**

Sánchez Lopera, J., Lerma García, J. L. (2012) *Actualización de cartografía catastral urbana mediante LiDAR y SIG.* GeoFocus (Artículos), nº 12, p. 53-70. ISSN: 1578-5157

Alonso Peña, Carlos (2006). *Escenarios de colaboración en el mantenimiento de la Información catastral*. Revista CT Catastro número 56.

Alonso Peña, Carlos; Fernández Gómez, Roberto; Yañez Morante, Elsa.(2007). *Consulta y actualización de información catastral mediante servicios web*. Tecnimap 2007. Página web tecnimap.

Conejo Fernández, Carmen (2003). *El sistema de información catastral español*". Revista CT Catastro número 48.

Conejo Fernández, Carmen (2001). *Sigca 2. cartografía catastral digital disponible para todos*.. Revista CT Catastro número 43. Olivares García, José Miguel (2006). *La cartografía catastral como servicio web*.Revista CT Catastro número 56.

Bericochea Miranda, Benito (2012). *Impuesto sobre bienes inmuebles y valor catastral. Una reforma pendiente*. Revista CT Catastro Agosto.

Consejo Superior de Informática http://www.csi.map.es/csi Proyectos MAP de modernización local. www.catastro.meh.es

www.ovc.catastro.meh.es

www.meh.es www.map.es